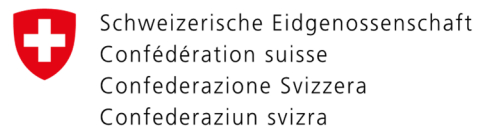

## Anleitung Registrierung CH-LOGIN

Im nachfolgenden Dokument erfahren Sie, wie Sie sich für den CH-LOGIN über das Portal registrieren können.

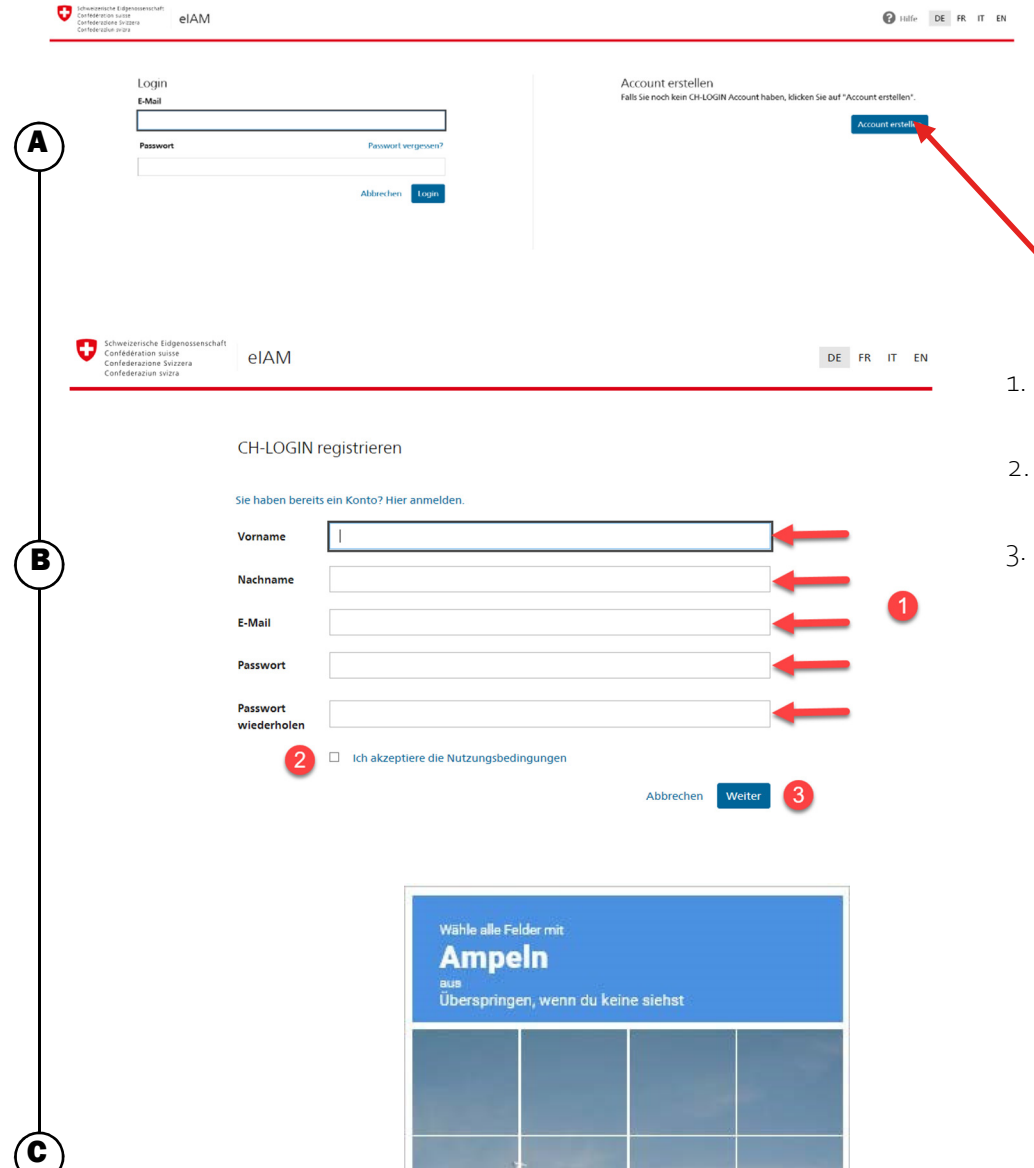

 $\mathcal{C}$ 

 $\Omega$   $\Omega$ 

ÜBERSPRINGEN

Gehen Sie auf diese Webseite und befolgen Sie nun die nachfolgende Anleitung, sofern Sie noch nicht registriert sind.

Klicken Sie hier «Account erstellen», um den Prozess zu beginnen.

- 1. Füllen Sie hier alle Felder aus und achten Sie auf die Hinweise.
- 2. Akzeptieren Sie die Nutzungsbedingungen.
- 3. Gehen Sie mit «Weiter» zur nächsten Seite.

Es kann vorkommen, dass Sie ein solches Fenster anzeigt bekommen. Lösen Sie die Aufgabe und dann geht es weiter zum nächsten Schritt.

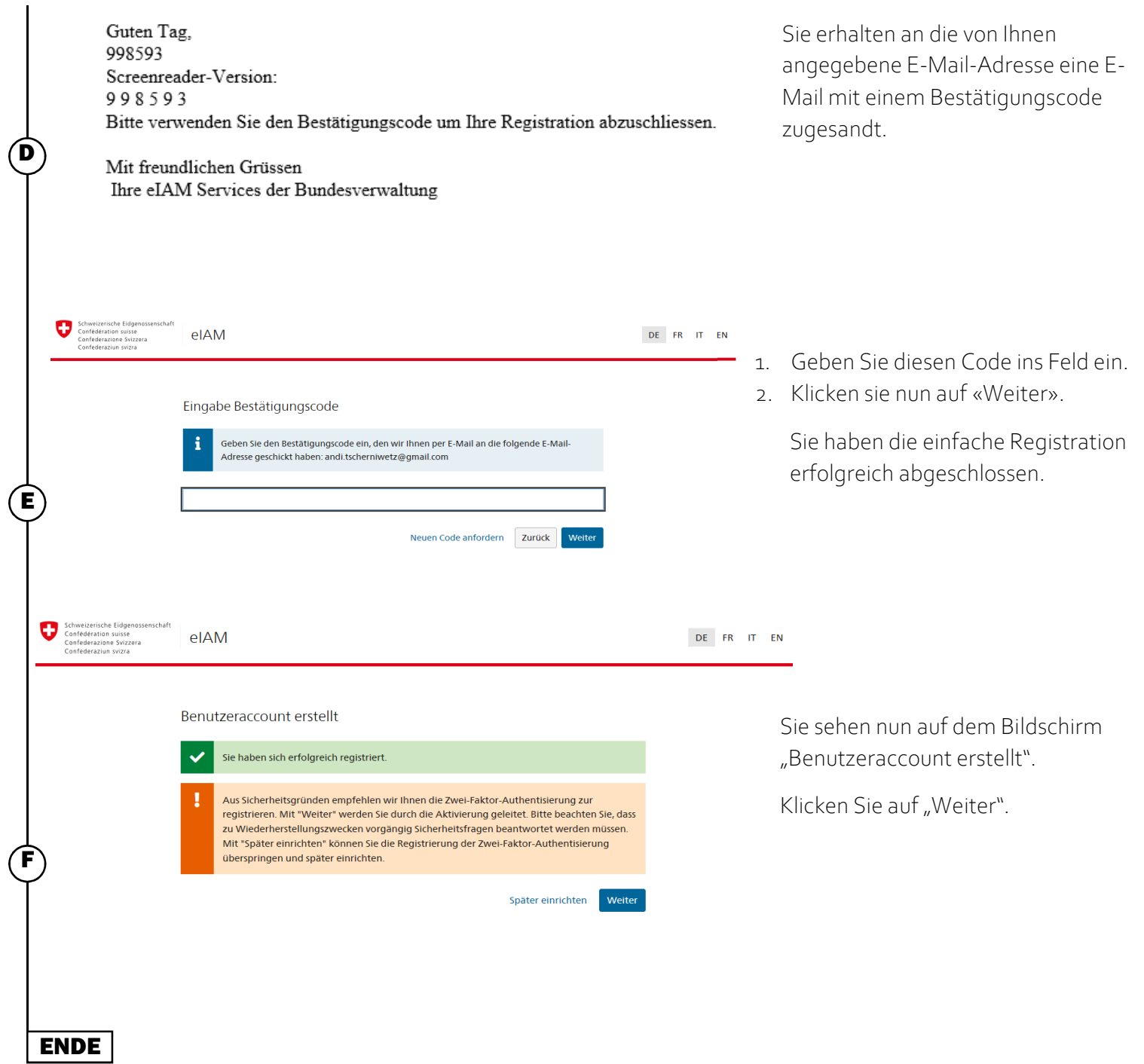